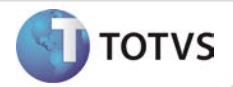

# **Agendamento de ASO's/Exames via WEB**

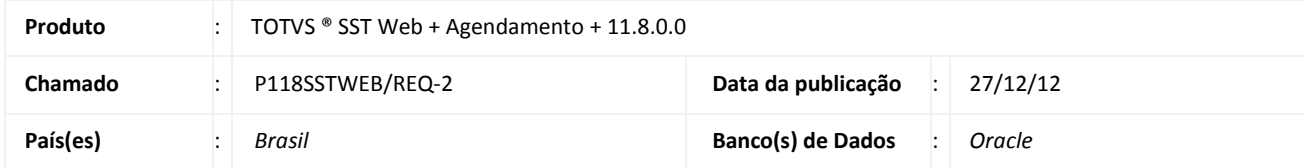

## Importante

Esta melhoria depende de execução da atualização do sistema para a versão conforme descrita neste documento, de acordo com os **Procedimentos para Implementação.**

Foi desenvolvida a funcionalidade de Agendamento de ASO's/Exames via web, essa implementação contempla os seguintes processos:

- Agendamento de exames de funcionários (**empresa**) para diversos prestadores (**prestador de serviço de saúde ocupacional**) caso necessário.
- Agendamento interno. Trata-se do processo que é realizado após o agendamento descrito acima, é quando o **prestador de serviço de saúde ocupacional,** agenda o ASO com o profissional que realizará o exame (**médico do trabalho**).
- Confirmação de agendamento. Processo realizado entra a **empresa** e o **prestador de serviço de saúde ocupacional** e também entre esse prestador o **médico do trabalho.** Caso a data a qual foi solicitado o agendamento estiver disponível é possível enviar uma sugestão de nova data e realizar o reagendamento do ASO/Exame.

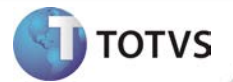

#### **PROCEDIMENTOS PARA IMPLEMENTAÇÃO**

## Importante

Antes de executar a atualização é recomendável realizar o backup do banco de dados bem como dos arquivos do Sistema(executáveis, dlls e arquivos de configuração):

Realizar a atualização antes no ambiente de homologação e, posterior à devida validação, no ambiente de produção.

#### **Instruções (para o produto Saúde e Segurança do Trabalho).**

- a) Execute o script que segue anexo, na base de dados de *homologação* do Personal Med. **OBS:** o script gera um log em C:\, sendo assim, solicitamos que após a atualização, o log seja encaminhado para análise.
- b) Faça o download dos aplicativos e dll's que constam nos links em anexo e descompacte-os no diretório do Personal Med. **OBS:** os aplicativos e dll's devem ser atualizados no servidor de aplicação.

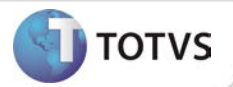

## **ATUALIZAÇÕES DO UPDATE/COMPATIBILIZADOR**

1. Criação ou Alteração de **Campo** nas Tabelas.

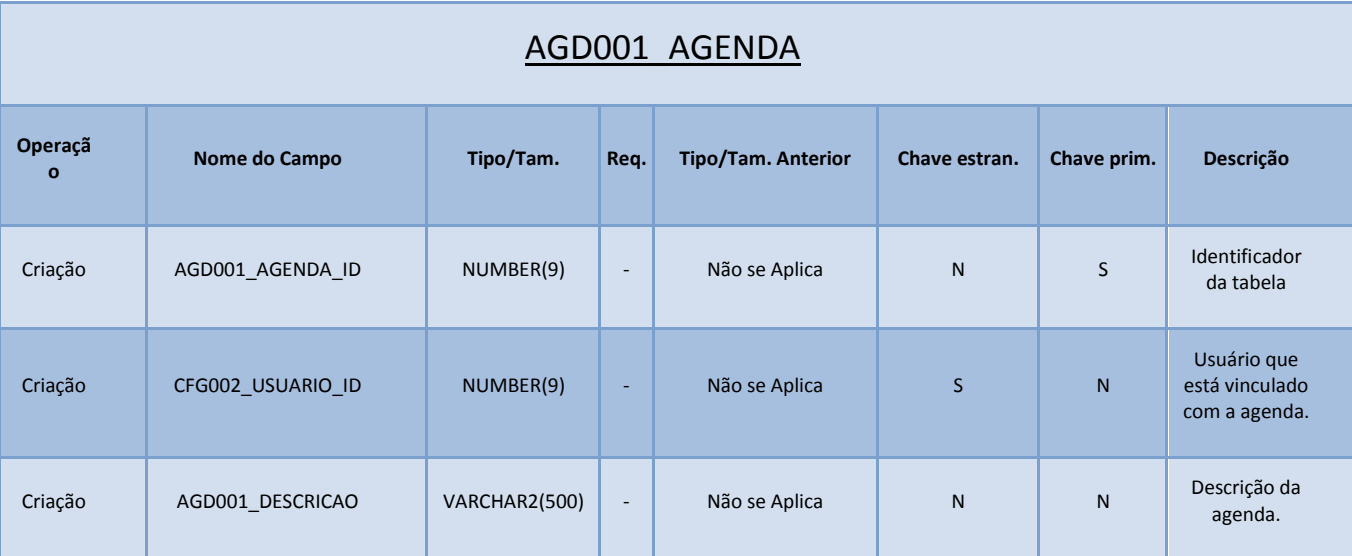

# **Boletim Técnico**

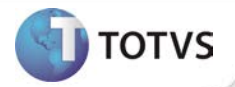

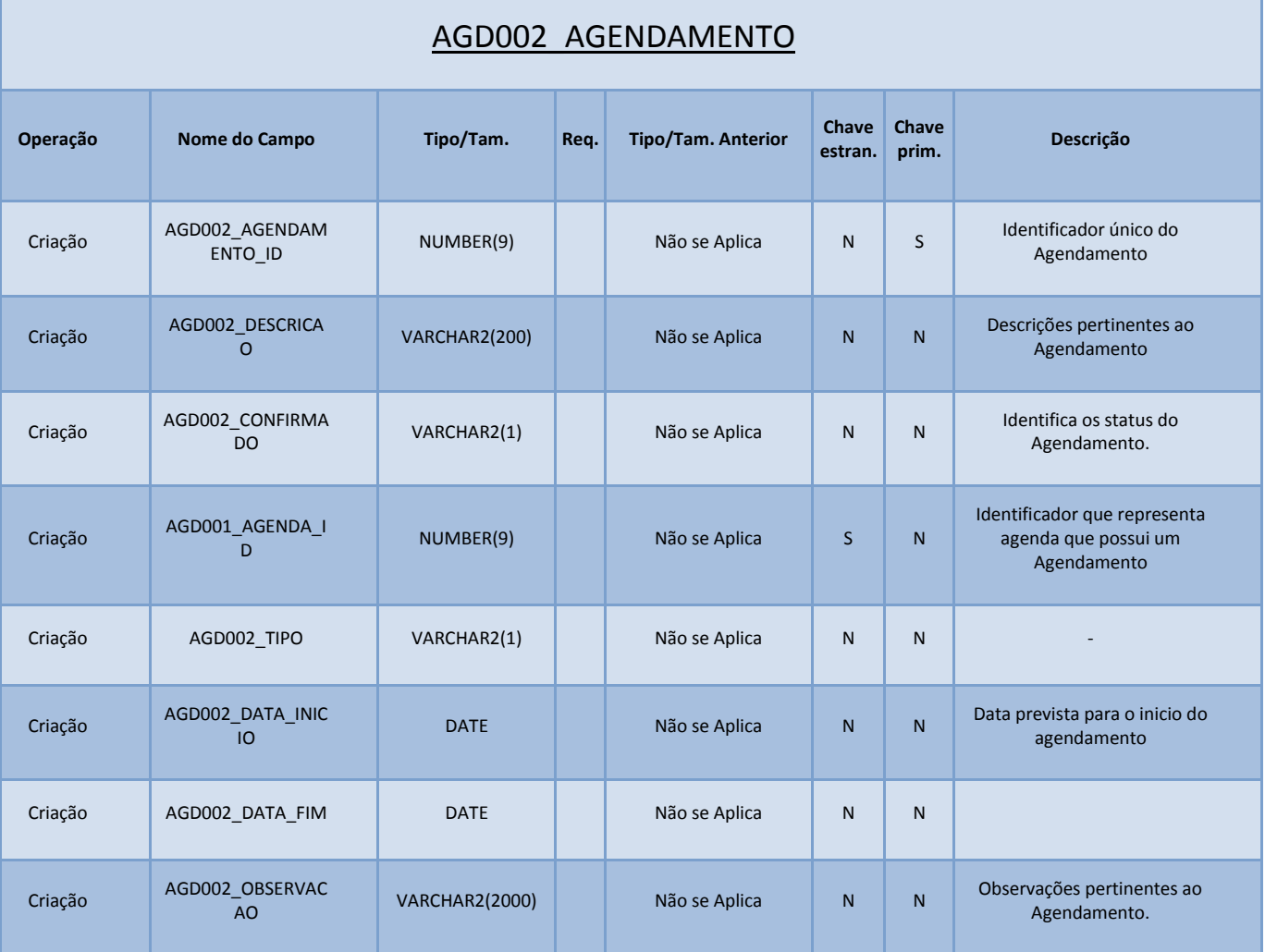

### **4 Agendamento – Agendamento de ASO's/Exames via WEB**

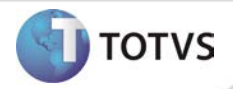

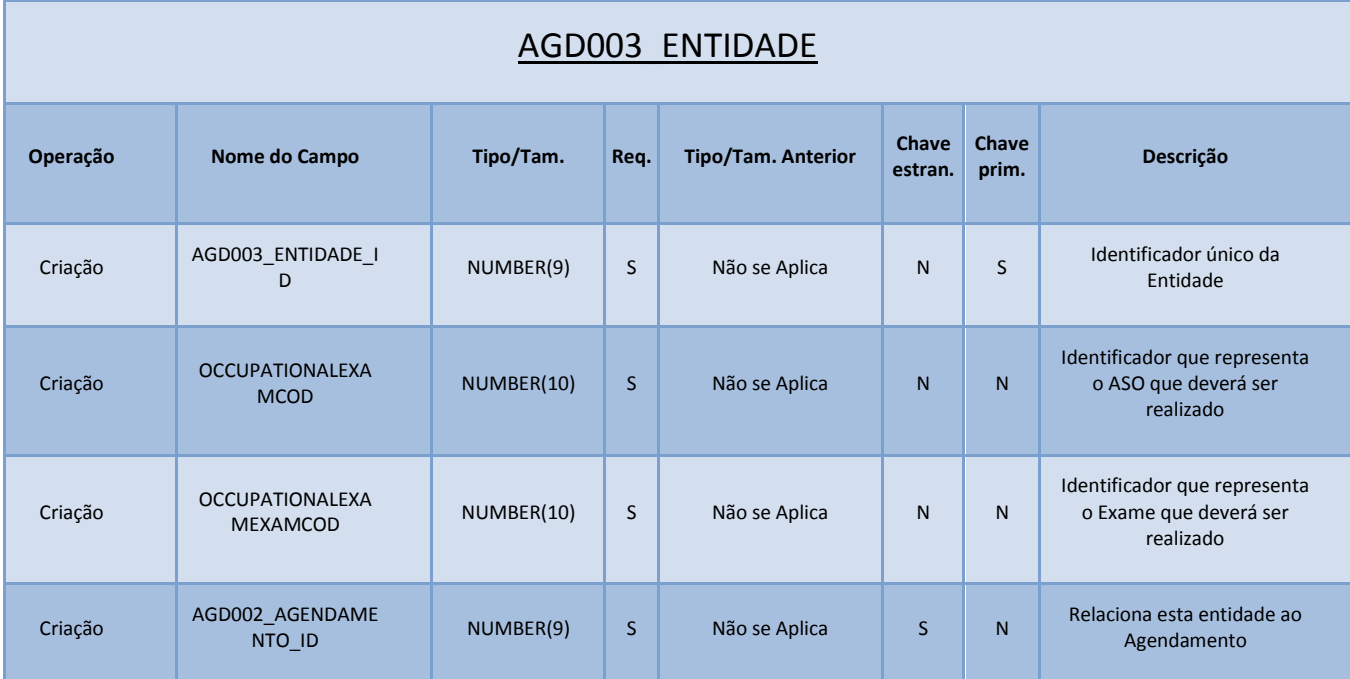

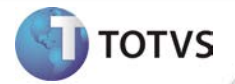

2. Criação ou Alteração de **Arquivos.**

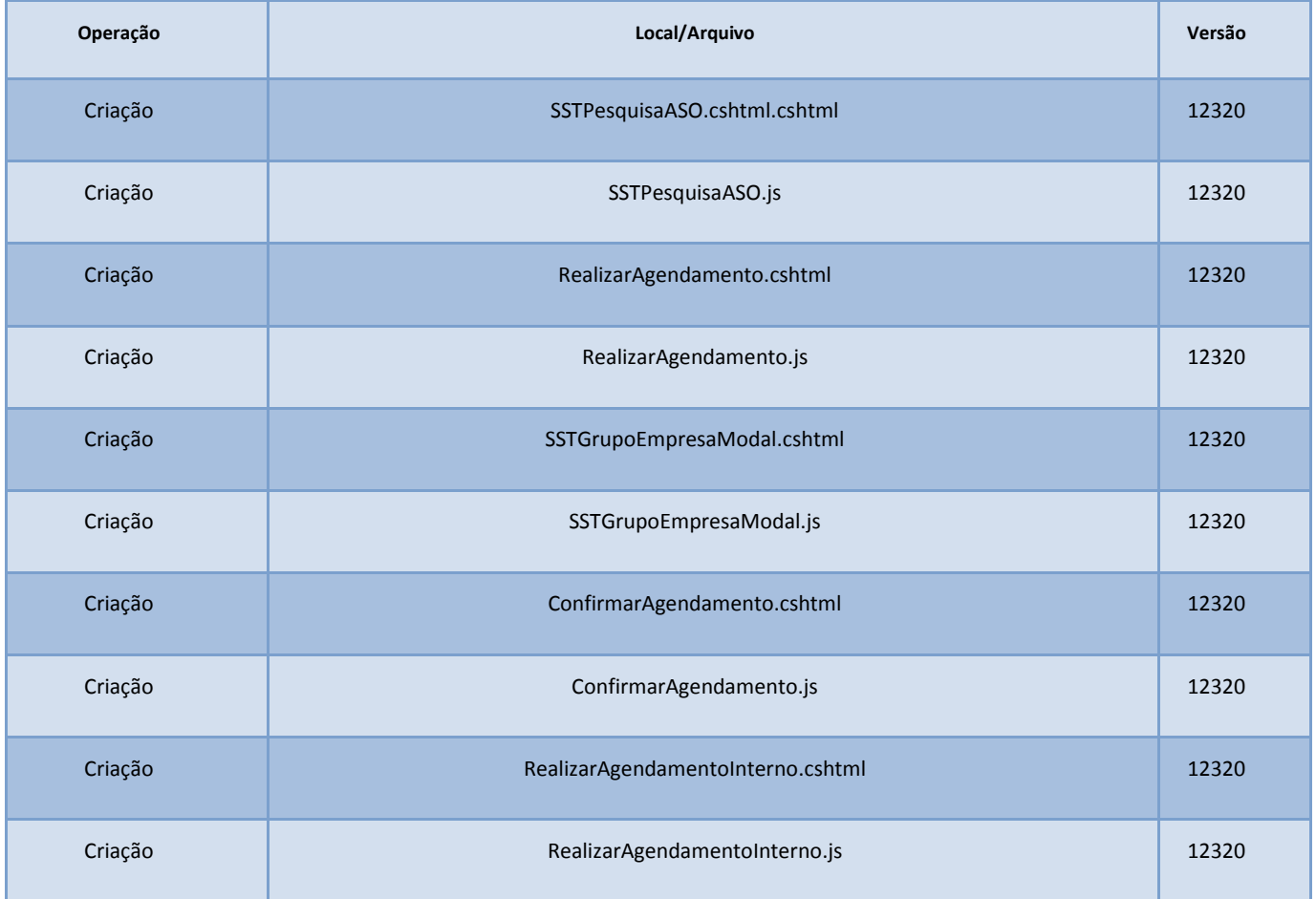

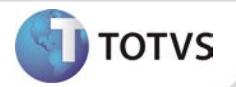

### **PROCEDIMENTOS PARA CONFIGURAÇÃO**

Não se aplica.

## **Boletim Técnico**

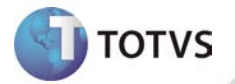

### **PROCEDIMENTOS PARA UTILIZAÇÃO**

#### **Agendamento WEB**

- 1. Acesse **ASO/Agendar.**
- 2. Realize a pesquisa dos ASO's, realize o filtro pela empresa responsável.
- 3. Selecione o Funcionário/ASO desejado.
- 4. Após isso selecione o prestador responsável.
- 5. Clique em **salvar**.

#### **Agendamento Interno (envio do agendamento da do prestador de serviço de saúde para o seus profissionais).**

- 1. Acesse **Agendamentos/Agenda da Instituição.**
- 2. Nessa opção é possível realizar o agendamento para funcionários/ASO's que a empresa encaminhou ao prestador e selecionar o profissional (médico do trabalho que realizará o atendimento).

#### **Confirmação de Agendamento**

- 1. Acesse **Agendamentos/Confirmar.**
- 2. Nessa mesma funcionalidade é possível realizar a alteração da data e horário sugerido para realização do ASO/Exame reagendando-o.

*Informações detalhadas sobre os procedimentos descritos acima estão disponíveis no Help do produto.*

#### **INFORMAÇÕES TÉCNICAS**

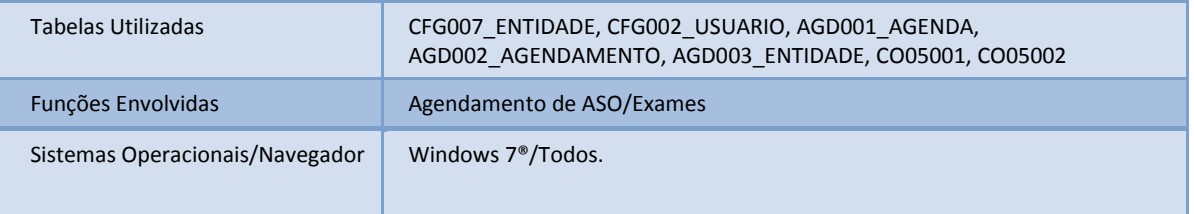